## Temat: **Stosowanie podprogramów w środowiskach programowania Baltie i Scratch oraz funkcji w języku C++ cz.2**

**Cele lekcji: Uczeń** definiuje i stosuje procedury w języku Scratch i/lub Baltie;

rozumie na czym polega wywołanie procedury/funkcji;

rozróżnia parametry formalne i aktualne;

## **Wyszukiwanie maksymalnego (minimalnego) elementu w zbiorze liczb**

1. Zadanie polega na napisaniu programu, który wyszuka maksymalną liczbę w zbiorze liczb. Użytkownik zdecyduje, ile liczb będzie w zbiorze i jakie to będą liczby. Efekt działania programu przedstawia poniższy obrazek:

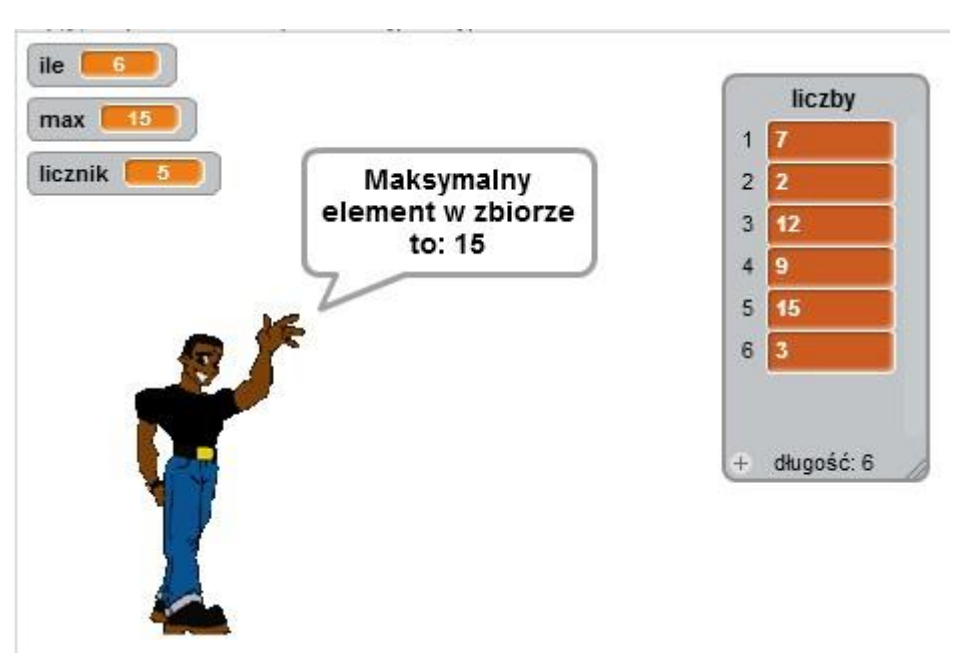

- 2. Zadanie wykonamy w środowisku Scratch 2.0. Tworzymy nowy projekt (Menu Plik->Nowy) i zapisujemy go w folderze sieciowym PRACE: w folderze z nr dziennika pod nazwą **Maksimum**.
- 3. Zaczniemy od utworzenia kilku zmiennych i listy. Te zmienne to: **ile** (do przechowywania informacji o liczebności zbioru), **max** (do zapamiętania liczby maksymalnej w zbiorze) i **licznik** (zmienna pomocnicza do określania kolejnej liczby z listy i kontrolowania liczby

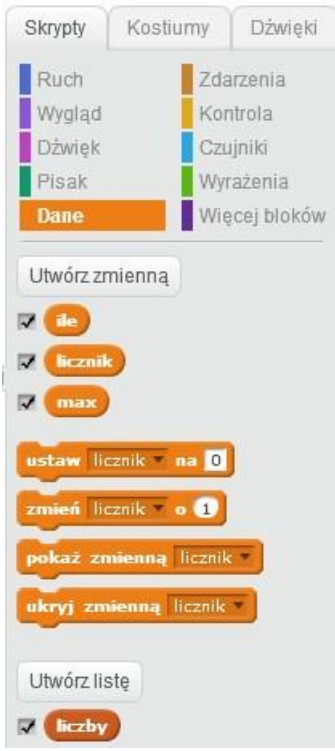

powtórzeń). A utworzona lista niech nazywa się **liczby**.

4. Następnie wybieramy duszka i ustawiamy go z lewej strony okienka. Potem rozpoczynamy tworzenie skryptu dla wybranego duszka, czyścimy listę i zerujemy zmienne (oprócz zmiennej **licznik**, której wartość ustawiamy na 1.

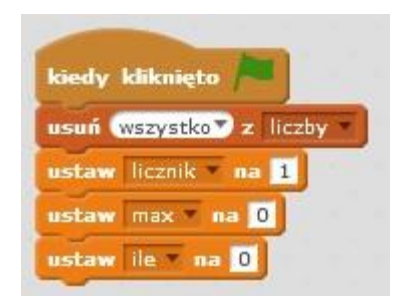

5. Możemy też ustalić dokładne położenie duszka na ekranie poleceniem **idź do...** Kolejnym krokiem będzie ustalenie ilości liczb w zbiorze. Realizuje to poniższy fragment skryptu:

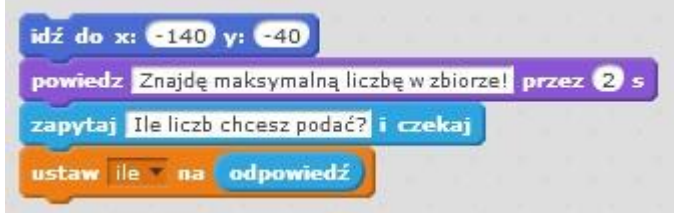

6. Gdy znamy już ilość liczb w zbiorze, musimy je wczytać do listy.

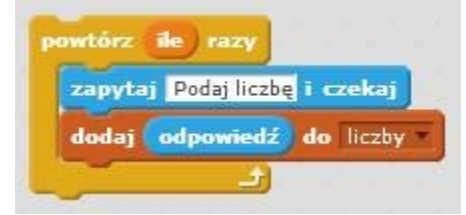

7. Kolejny fragment skryptu ustawi zmienną **max** na pierwszy element listy. Przy pomocy instrukcji **powtórz** z parametrem o 1 mniejszym od wartości **ile** sprawdzi, czy na liście są większe liczby od wartości **max**. Jeżeli tak, to zmieni wartość **max** na nową liczbę z listy.

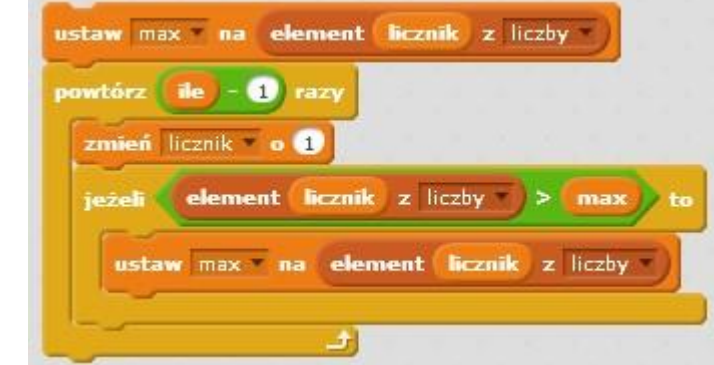

8. Ostatnim krokiem będzie wypisanie wartości max i zakończenie skryptu.

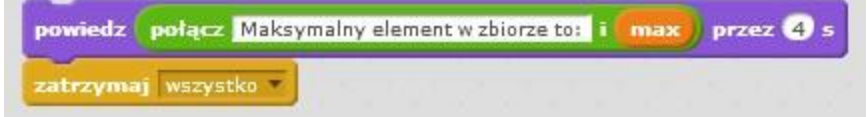

- 9. Przetestuj działanie skryptu, popraw ewentualne błędy i zapisz zmiany. Dobrze wykonałeś zadanie!
- 10. Jeżeli chciałbyś dostać ocenę bardzo dobrą, zapisz powyższy program pod nazwą Minimum i zmień go tak, by użytkownik (jak dotychczas) podawał ilość liczb w zbiorze, ale liczby będą losowane przez skrypt, tzn. zbiór liczb będzie tworzony automatycznie i będzie wyszukiwane minimum w zbiorze.